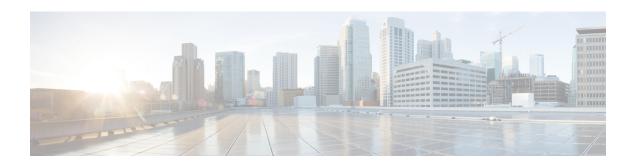

## **OSPF Limit on Number of Redistributed Routes**

Open Shortest Path First (OSPF) supports a user-defined maximum number of prefixes (routes) that are allowed to be redistributed into OSPF from other protocols or other OSPF processes. Such a limit could help prevent the router from being flooded by too many redistributed routes.

- Prerequisites for OSPF Limit on Number of Redistributed Routes, on page 1
- Information About OSPF Limit on Number of Redistributed Routes, on page 1
- How to Limit the Number of OSPF Redistributed Routes, on page 1
- Configuration Examples for OSPF Limit on Number of Redistributed Routes, on page 5
- Additional References, on page 5
- Feature Information for OSPF Limit on Number of Redistributed Routes, on page 6

## Prerequisites for OSPF Limit on Number of Redistributed Routes

It is presumed that you have OSPF configured in your network, along with another protocol or another OSPF process you are redistributing.

## Information About OSPF Limit on Number of Redistributed Routes

If large number of IP routes are sent into OSPF by redistributing Border Gateway Protocol (BGP) into OSPF, the network can be severely flooded. Limiting the number of redistributed routes prevents this potential problem.

OSPF can receive and accept packets from non-routable addresses (for example, 0.0.0.0/7) also.

## **How to Limit the Number of OSPF Redistributed Routes**

This section contains the following procedures, which are mutually exclusive. That is, you cannot both limit redistributed prefixes and also choose to be warned.

## **Limiting the Number of Redistributed Routes**

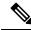

Note

You cannot both limit redistributed prefixes and also choose to be warned.

### **SUMMARY STEPS**

- 1. enable
- 2. configure terminal
- 3. router ospf process-id
- **4.** redistribute protocol [process-id | as-number] [metric metric-value] [metric-type type-value] [match{internal external 1| external 2}][tag tag-value] [route-map map-tag]
- **5.** redistribute maximum-prefix maximum [threshold]
- end
- **7. show ip ospf** [process-id]

### **DETAILED STEPS**

### **Procedure**

|        | Command or Action                                                                                                    | Purpose                                                                   |
|--------|----------------------------------------------------------------------------------------------------|---------------------------------------------------------------------------|
| Step 1 | enable                                                                                                    | Enables privileged EXEC mode.                                             |
|        | Example:                                                                                                    | • Enter your password if prompted.                                        |
|        | Router> enable                                                                                                    |                                                                           |
| Step 2 | configure terminal                                                                                                    | Enters global configuration mode.                                         |
|        | Example:                                                                                                    |                                                                           |
|        | Router# configure terminal                                                                                                    |                                                                           |
| Step 3 | router ospf process-id                                                                                                    | Configures an OSPF routing process.                                       |
|        | Example:                                                                                                    |                                                                           |
|        | Router(config)# router ospf 1                                                                                                    |                                                                           |
| Step 4 | redistribute protocol [process-id   as-number] [metric metric-value] [metric-type type-value] [match{internal} external 1  external 2}][tag tag-value] [route-map map-tag] | Redistributes routes from one routing domain into another routing domain. |
|        | Example:                                                                                                    |                                                                           |
|        | Router(config-router)# redistribute eigrp 10                                                                                                    |                                                                           |
|        | Note                                                                                                    |                                                                           |

|        | Command or Action                                                                                                    | Purpose                                                                                                    |  |
|--------|----------------------------------------------------------------------------------------------------|----------------------------------------------------------------------------------------------------|--|
|        | The subnets keyword is now deprecated from Cisco IOS XE Release 16.10 onwards. This means by default classful and classless subnets are redistributed. |                                                                                                    |  |
| Step 5 | redistribute maximum-prefix maximum [threshold]  Example:  Router(config-router) # redistribute maximum-prefix 100 80                                  | Sets a maximum number of IP prefixes that are allowed to be redistributed into OSPF.  • There is no default value for the <i>maximum</i> argument.  • The <i>threshold</i> value defaults to 75 percent.  Note  If the warning-only keyword had been configured in this command, no limit would be enforced; a warning message is simply logged. |  |
| Step 6 | <pre>end Example: Router(config-router)# end</pre>                                                                                                    | Exits router configuration mode.                                                                                                    |  |
| Step 7 | <pre>show ip ospf [process-id] Example: Router# show ip ospf 1</pre>                                                                                   | <ul> <li>(Optional) Displays general information about OSPF routing processes.</li> <li>If a redistribution limit was configured, the output will include the maximum limit of redistributed prefixes and the threshold for warning messages.</li> </ul>                                                                                         |  |

## Requesting a Warning About the Number of Routes Redistributed into OSPF

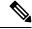

Note

You cannot both limit redistributed prefixes and also choose to be warned.

## **SUMMARY STEPS**

- 1. enable
- 2. configure terminal
- 3. router ospf process-id
- **4. redistribute** protocol [process-id | as-number] [**metric** metric-value] [**metric-type** type-value] [**match**{internal | external 1| external 2}][tag tag-value] [**route-map** map-tag]
- 5. redistribute maximum-prefix maximum [threshold] warning-only
- 6. end

## **DETAILED STEPS**

### **Procedure**

|        | Command or Action                                                                                                    | Purpose                                                                                                    |
|--------|----------------------------------------------------------------------------------------------------|----------------------------------------------------------------------------------------------------|
| Step 1 | enable                                                                                                    | Enables privileged EXEC mode.                                                                                                    |
|        | Example:                                                                                                    | • Enter your password if prompted.                                                                                                    |
|        | Router> enable                                                                                                    |                                                                                                    |
| Step 2 | configure terminal                                                                                                    | Enters global configuration mode.                                                                                                    |
|        | Example:                                                                                                    |                                                                                                    |
|        | Router# configure terminal                                                                                                    |                                                                                                    |
| Step 3 | router ospf process-id                                                                                                    | Configures an OSPF routing process.                                                                                                    |
|        | Example:                                                                                                    |                                                                                                    |
|        | Router(config) # router ospf 1                                                                                                    |                                                                                                    |
| Step 4 | redistribute protocol [process-id   as-number] [metric metric-value] [metric-type type-value] [match{internal  external 1  external 2}][tag tag-value] [route-map map-tag] | Redistributes routes from one routing domain into another routing domain.                                                                                    |
|        | Example:                                                                                                    |                                                                                                    |
|        | Router(config-router)# redistribute eigrp 10                                                                                                    |                                                                                                    |
|        | Note The subnets keyword is now deprecated from Cisco IOS XE Release 16.10 onwards. This means by default classful and classless subnets are redistributed.                |                                                                                                    |
| Step 5 | redistribute maximum-prefix maximum [threshold] warning-only                                                                                                    | Causes a warning message to be logged when the maximum number of IP prefixes has been redistributed into OSPF.                                               |
|        | Example:  Router(config-router) # redistribute maximum-prefix 1000 80 warning-only                                                                                         | Because the <b>warning-only</b> keyword is included, no limit is imposed on the number of redistributed prefixes into OSPF.                                  |
|        | 1000 00 waining only                                                                                                    | • There is no default value for the <i>maximum</i> argument.                                                                                                 |
|        |                                                                                                    | • The <i>threshold</i> value defaults to 75 percent.                                                                                                    |
|        |                                                                                                    | <ul> <li>This example causes two warnings: one at 80 percent<br/>of 1000 (800 routes redistributed) and another at 1000<br/>routes redistributed.</li> </ul> |
| Step 6 | end                                                                                                    | Exits router configuration mode.                                                                                                    |
|        | Example:                                                                                                    |                                                                                                    |

| Command or Action          | Purpose |
|----------------------------|---------|
| Router(config-router)# end |         |

# Configuration Examples for OSPF Limit on Number of Redistributed Routes

## **Example OSPF Limit the Number of Redistributed Routes**

This example sets a maximum of 1200 prefixes that can be redistributed into OSPF process 1. Prior to reaching the limit, when the number of prefixes redistributed reaches 80 percent of 1200 (960 prefixes), a warning message is logged. Another warning is logged when the limit is reached and no more routes are redistributed.

```
router ospf 1
router-id 10.0.0.1
domain-id 5.6.7.8
log-adjacency-changes
timers lsa-interval 2
network 10.0.0.1 0.0.0.0 area 0
network 10.1.5.1 0.0.0.0 area 0
network 10.2.2.1 0.0.0.0 area 0
redistribute static
redistribute maximum-prefix 1200 80
```

## **Example Requesting a Warning About the Number of Redistributed Routes**

This example allows two warning messages to be logged, the first if the number of prefixes redistributed reaches 85 percent of 600 (510 prefixes), and the second if the number of redistributed routes reaches 600. However, the number of redistributed routes is not limited.

```
router ospf 1
network 10.0.0.0 0.0.0.255 area 0
redistribute eigrp 10
redistribute maximum-prefix 600 85 warning-only
```

## **Additional References**

#### **Related Documents**

| Related Topic           | Document Title                               |  |
|-------------------------|----------------------------------------------|--|
| Cisco IOS commands      | Cisco IOS Master Commands List, All Releases |  |
| OSPF commands           | Cisco IOS IP Routing: OSPF Command Reference |  |
| OSPFv3 Address Families | OSPFv3 Address Families module               |  |

#### **Standards**

| Standards                                                                                                    | Title |
|----------------------------------------------------------------------------------------------------|-------|
| No new or modified standards are supported by this feature, and support for existing standards has not been modified by this feature. | _     |
|                                                                                                    |       |

### **MIBs**

| MIBs                                                                                                    | MIBs Link                                                                                                    |
|----------------------------------------------------------------------------------------------------|----------------------------------------------------------------------------------------------------|
| No new or modified MIBs are supported by this feature, and support for existing MIBs has not been modified by this feature. | To locate and download MIBs for selected platforms, Cisco software releases, and feature sets, use Cisco MIB Locator found at the following URL:  http://www.cisco.com/go/mibs |

### **RFCs**

| RFCs      | Title                   |
|-----------|-------------------------|
| RFC 5187. | OSPFv3 Graceful Restart |

### **Technical Assistance**

| Description                                                                                                    | Link |
|----------------------------------------------------------------------------------------------------|------|
| The Cisco Support and Documentation website provides online resources to download documentation, software, and tools. Use these resources to install and configure the software and to troubleshoot and resolve technical issues with Cisco products and technologies. Access to most tools on the Cisco Support and Documentation website requires a Cisco.com user ID and password. |      |

# Feature Information for OSPF Limit on Number of Redistributed Routes

The following table provides release information about the feature or features described in this module. This table lists only the software release that introduced support for a given feature in a given software release train. Unless noted otherwise, subsequent releases of that software release train also support that feature.

Use Cisco Feature Navigator to find information about platform support and Cisco software image support. To access Cisco Feature Navigator, go to <a href="https://www.cisco.com/go/cfn">www.cisco.com/go/cfn</a>. An account on Cisco.com is not required.

Table 1: Feature Information for OSPF Limit on Number of Redistributed Routes

| Feature Name                                       | Releases                                                | Feature Information                                                                                                    |  |
|----------------------------------------------------|---------------------------------------------------------|----------------------------------------------------------------------------------------------------|--|
| OSPF Limit on<br>Number of<br>Redistributed Routes | Cisco IOS XE Release<br>2.1 Cisco IOS XE<br>Release 2.6 | OSPF supports a user-defined maximum number of prefixes (routes) that are allowed to be redistributed into OSPF from other protocols or other OSPF processes. Such a limit could help prevent the router from being flooded by too many redistributed routes.  The following commands are introduced or modified in the feature documented in this module: |  |
|                                                    |                                                         | • redistribute maximum-prefix                                                                                                    |  |
|                                                    |                                                         | • show ip ospf                                                                                                    |  |
|                                                    |                                                         | • show ip ospf database                                                                                                    |  |
|                                                    |                                                         |                                                                                                    |  |

Table 2: Feature Information for OSPF Limit on Number of Redistributed Routes

| Feature Name                                 | Releases                  | Feature Information          |
|----------------------------------------------|---------------------------|------------------------------|
| OSPF Limit on Number of Redistributed Routes | Cisco IOS XE Release 17.4 | This feature was introduced. |

Feature Information for OSPF Limit on Number of Redistributed Routes